# **Start an analysis with Kiuwan Cloud Analyzer**

- [How to start an analysis with Kiuwan Cloud Analyzer](#page-0-0)
	- <sup>o</sup> [Before you start the analysis](#page-0-1)
	- [Analyze your source code](#page-0-2)

## How to start an analysis with Kiuwan Cloud Analyzer

<span id="page-0-0"></span>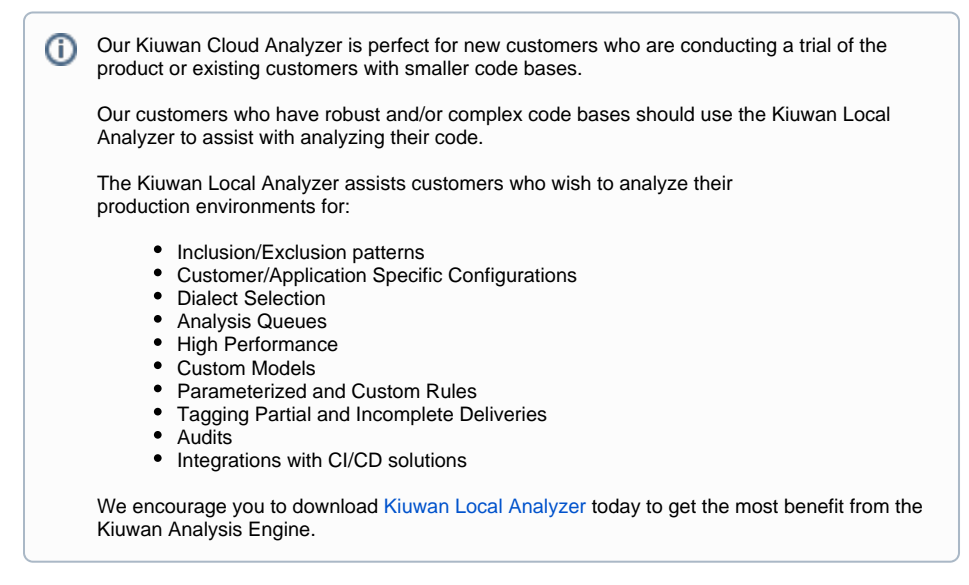

If you want to analyze your code by uploading it to the cloud, do the following:

### <span id="page-0-1"></span>Before you start the analysis

- Have the source code you want to analyze in a single ZIP file format accessible from your workstation.
- Think about how you want to label the analysis, to find it again later.

#### <span id="page-0-2"></span>Analyze your source code

- 1. Log into your [Kiuwan Account](https://www.kiuwan.com/saas/web/login.html)
- 2. On your dashboard, click **Analyze** in the upper right corner

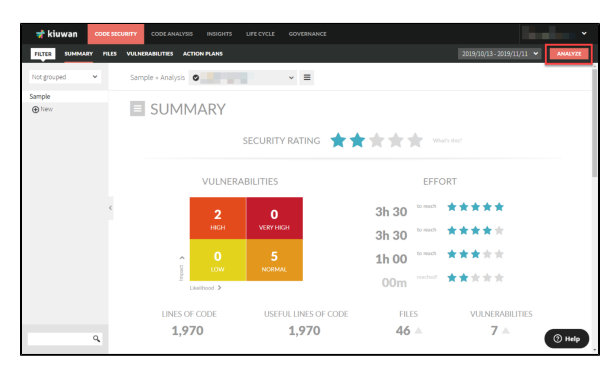

3. A new page will open.

Click **Upload your code** in the **Analyze in the cloud** section.

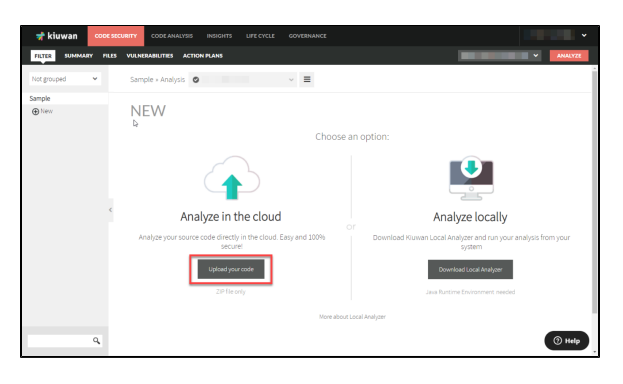

4. Find and select the **Zip file** of the code you want to analyze.

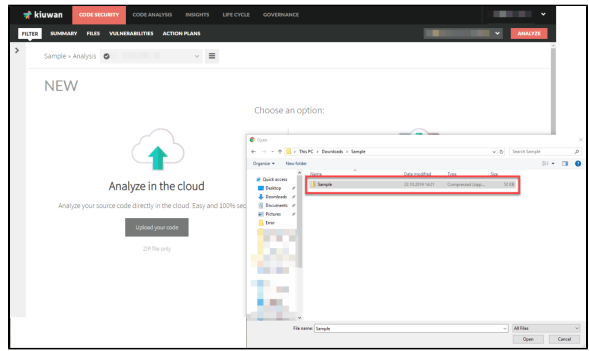

- 5. On the next page you can set the analysis criteria:
	- a. Choose which extension files to analyze
		- i. In case of an extension file conflict, you will have to choose the right extension in the dropdown menu.
	- b. Label the analysis
	- c. Include or exclude patterns
	- d. Choose the type of encoding

When you are done, click **Run New Analysis**

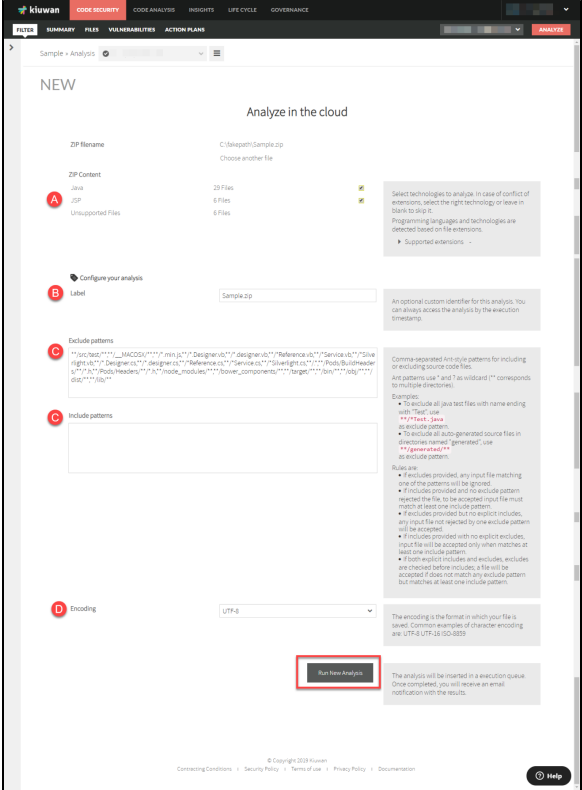

#### 6. The analysis is executed

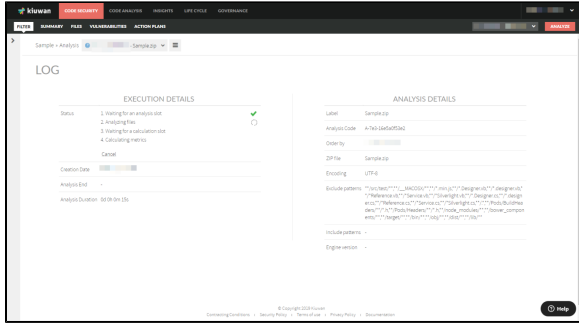

7. See the results of your latest analysis.

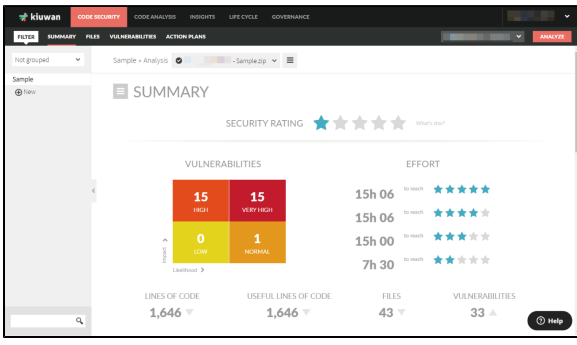